#### ahaha **CISCO**

# Cisco IP Phone 8800 Series Multiplatform Phones Quick Start Guide

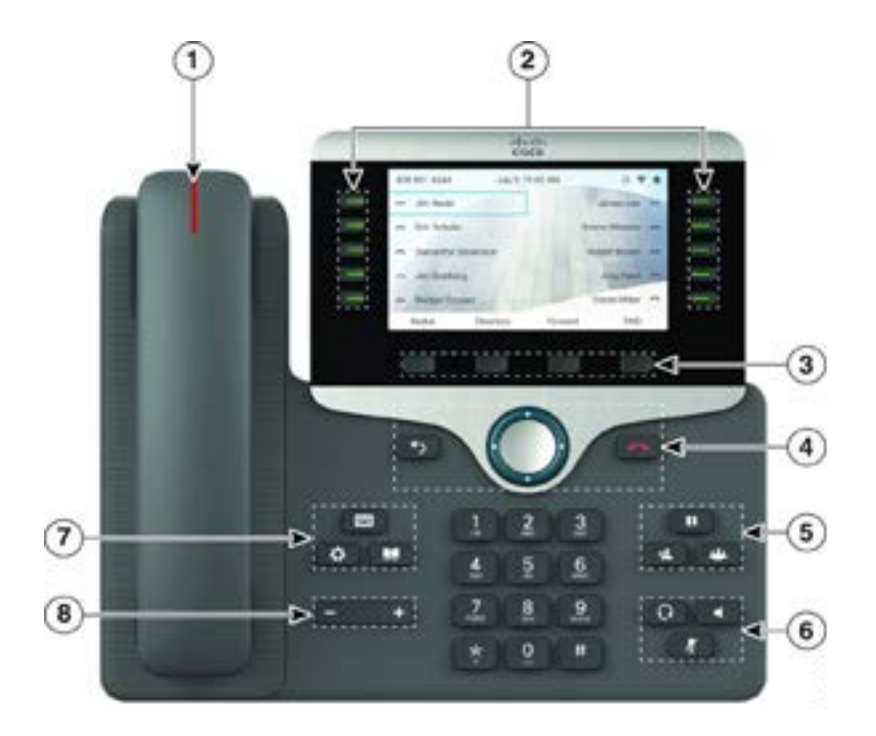

Line and Session Buttons

Buttons illuminate to indicate status:

Green, steady: Line is idle Red, steady: Line in use

such as resuming a held call.

Use the line and feature buttons to view calls on a line, access features such as Speed Dial, and to perform tasks

> Red, flashing: Incoming or held call Amber, steady: Line is unregistered

# Your Phone

- $\bigcirc$  Incoming call or voicemail indicator
- 2 Line and feature buttons
- 3 Softkeys
- 4 Back, Navigation, and Release
- 5 Hold, Transfer, and Conference
- 6 Headset, Speakerphone, and Mute
- 7 Voicemail, Applications, and Directory
- $(8)$  Volume

#### Place a Call

Enter a number and pick up the handset.

### Answer a Call

Press the flashing red button. If you have multiple lines on your phone, press the solid red button first.

#### Put a Call on Hold

- 1. Press Hold  $\Box$
- 2. To resume a call from hold, press Hold again.

# View Your Recent Calls

- 1. Select a line to view.
- 2. Press Applications
- 3. Scroll and select Recents.

# Transfer a Call to Another Person

- 1. From a call that is not on hold, press Transfer
- 2. Enter the other person's phone number.
- 3. Press Transfer again (before or after the party answers).

# Add Another Person to a Call

- 1. From an active call, press **Conference**
- 2. Enter the number you want to join and press Dial.
- 3. Once the call is connected, press Conference again.

# Cisco IP Phone 8800 Series Multiplatform Phones Quick Start Guide

#### Place a Call with a Headset

- 1. Plug in a headset.
- 2. Enter a number using the keypad.
- 3. Press Headset

# Place a Call with the Speakerphone

- 1. Enter a number using the keypad.
- 2. Press **Speakerphone** .

#### Mute Your Audio

- 1. Press Mute .
- 2. Press Mute again to turn mute off.

#### Listen to Voice Messages

Press Messages **and Follow** the voice prompts. To check messages for a specific line, press the line button first.

## Forward All Calls

- 1. Select a line and press Forward all.
- 2. Dial the number that you want to forward to, or press Voicemail.
- 3. When you return, press Forward off.

### Adjust the Volume in a Call

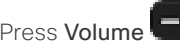

Press Volume  $\blacksquare$  left or right to adjust the

handset, headset, or speakerphone volume when the phone is in use.

# Adjust the Ringtone Volume

Press Volume  $\sqrt{2}$  left or right to adjust the ringer volume when the phone is not in use.

# Change Ringtone

- 1. Press Applications
- 2. Select User preferences > Audio preferences > Ext (n) - Ring tone, where n= extension number.
- 3. Scroll through the list of ringtones and press Play to hear a sample.
- 4. Press Select and Set to save a selection.
- $5.$  Press  $\bigcirc$  to exit.

# Adjust the Screen Brightness

- 1. Press Applications
- 2. Select User preferences > Screen preferences.
- 3. In the Display brightness field, enter a value for the level of brighness.
- 4. Press Set.

### Pair a Mobile Device

(Cisco IP Phone 8851 and 8861 only.)

- **1.** On your desk phone, press **Applications** .
- **2.** Select **Bluetooth > Devices**.
- **3.** Select **Scan**.
- **4.** Select the mobile device from the available devices list to pair.
- **5.** Select **Connect.**
- **6.** If prompted, verify the passkey on the mobile device.
- **7.** If prompted, verify the passkey on the desk phone.
- **8.** Choose to make your mobile device contacts and call history available on your desk phone.

# User Guide

View the full User Guide at *[http://www.cisco.com/c/en/us/](http://www.cisco.com/c/en/us/support/collaboration-endpoints/unified-ip-phone-8800-series/products-user-guide-list.html) [support/collaboration-endpoints/unified-ip-phone-8800](http://www.cisco.com/c/en/us/support/collaboration-endpoints/unified-ip-phone-8800-series/products-user-guide-list.html) [series/products-user-guide-list.html](http://www.cisco.com/c/en/us/support/collaboration-endpoints/unified-ip-phone-8800-series/products-user-guide-list.html)*.

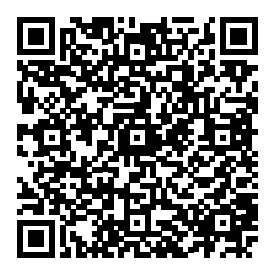